# CS 302: Introduction to Programming in Java

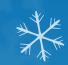

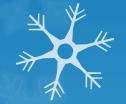

Lectures 17&18

It's insanely hot. People desperately need some snowflakes

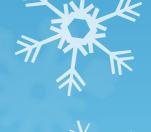

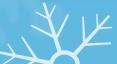

## Static variables Again (class variables)

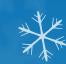

- Variables unique to the class (all objects of this type will have access to these variables and there is only 1 of each variable)
- Different from regular instance variables
  - All ojects of this type get their own copies of the regular instance variables
- Often used for identification of objects

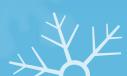

#### ArrayLists and Objects

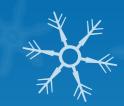

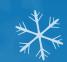

ArrayLists can be a list of objects

ArrayList<BankAccount> accounts = new ArrayList<BankAccount>();

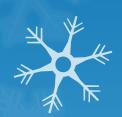

- Now can call any of the ArrayList methods (.add(), .get(), etc.) on accounts
- Each index of accounts will be a BankAccount object

accounts.get(0).deposit(100);

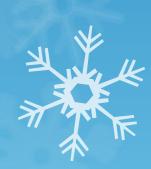

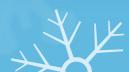

### Chapter 8

- Grab-bag chapter
- 3 Foci:
  - Reading/Writing Files
    - Parsing text files
    - Navigating directories
  - Command Line arguments
  - Exception Handling
    - Throwing exceptions
    - Catching exceptions
- Don't mistake this chapter for being unimportant (material will show up on the final)

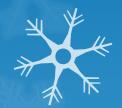

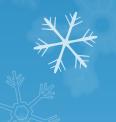

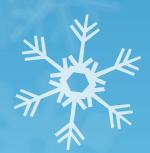

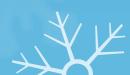

#### Reading / Writing Text Files

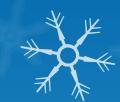

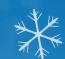

- Use Scanner
  - Scanner takes input from whatever you pass it in its constructor
  - Scanner stdln = new Scanner(System.in);
    - System.in is default input (i.e. keyboard) from the operating system
  - File inputFile = new File("input.txt");
  - Scanner fileReader = new Scanner(inputFile)
    - Can now use familiar scanner methods to parse inputFile (next, nextLine, nextInt, nextDouble)

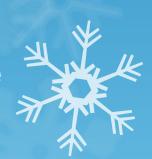

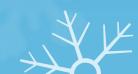

#### The File Object

- Represents a path (not neccessarily a file)
- To instantiate:
  - File whatever = new File("path");
  - "Path" must be absolute path ("C:\\folder1\\folder2...\\file.extension");

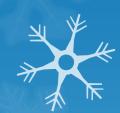

- Exception: the file you want to open is in your Java project
- In this case just give the file name
- Several useful methods (creating files, deleting files, etc.
  - take a look at the Java API
- Can represent a path where no file is yet
  - File fileToCreate = new File("newFile.txt");
  - fileToCreate.createNewFile();
- Can represent a directory (folder)

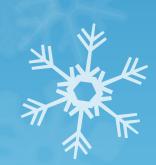

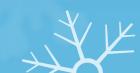

#### Using Files and Scanner - Input

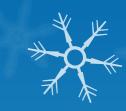

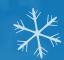

• What does this loop do? File file = new File("input.txt"); Scanner fileReader = new Scanner(file); while (in.hasNextLine()) String line = in.nextLine(); //Do something with line

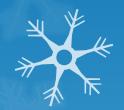

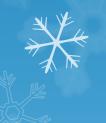

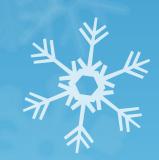

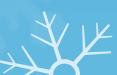

#### File Output: PrintWriter

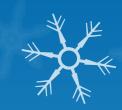

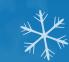

To output data to a file use PrintWriter object

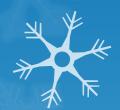

- Can construct in 2 ways:
  - PrintWriter out = new PrintWriter("filepath");
  - PrintWriter out = new PrintWriter(File file);
- Caution: if file already exists, PrintWriter will clear it completely before printing anything to it
  - If file didn't exist PrintWriter will create it

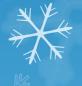

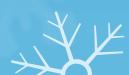

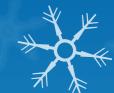

#### PrintWriter Example

₹ X

PrintWriter out = new PrintWriter("out.txt");
out.println("Hello fileoutput world!");
out.print("I can use any of the familiar System.out"
+

" calls and conventions");
out.println("\nIncluding the escape sequence");
out.close();

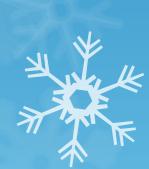

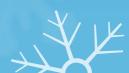

#### Notes on Text input/output

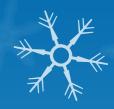

- ALWAYS close your Scanner and PrintWriter objects before exiting your program
  - scannerName.close(); printWriterName.close();
  - . If you don't, you might lose some data
- FileNotFoundException
  - Can be thrown for a variety of reasons such as:
    - the file you used to construct your Scanner didn't exist
    - the file you gave your PrintWriter had an illegal name
    - you didn't have write permissions to create file
  - To fix: add "throws FileNotFoundException" to the method header in which the file input/output is done

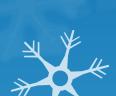

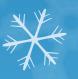

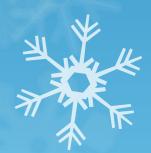

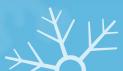

#### **Processing Text Input**

```
Read a file word by word:
while(in.hasNext())
 String word = in.next();
  Read a file line by line:
while(in.hasNext())
  String line = in.nextLine();
```

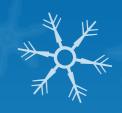

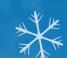

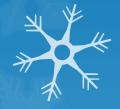

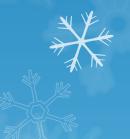

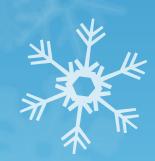

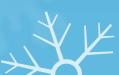

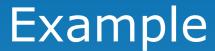

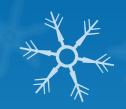

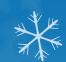

#### Input file:

Mary had a little lamb.

China 1440044605

India 1147995898

United States 31382464

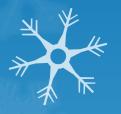

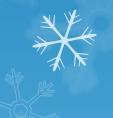

How can parsing be done using word by word or line by line?

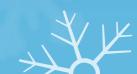

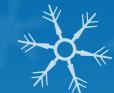

#### Reading numbers

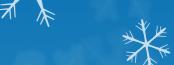

 Use in.hasNextInt(), in.nextInt(), in.hasNextDouble(), in.nextDouble() methods:

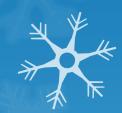

```
if (in.hasNextDouble())
```

```
double val = in.nextDouble();
```

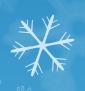

 NOTE: these methods do NOT consume anything that follows a number (whitespace or ≱ newline)

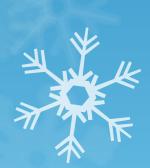

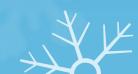

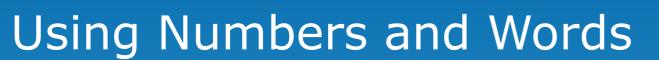

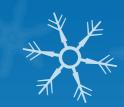

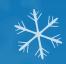

#### Code:

String country = in.nextLine();

int population =
 in.nextInt();

String nextCountry = in.nextLine();

What is the value of nextCountry?

Input file:

China

1330044605

India

1147995898

**United States** 

303824646

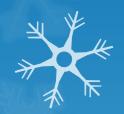

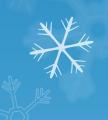

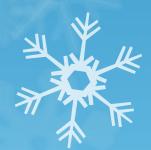

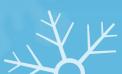

#### Reading Characters

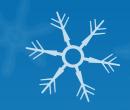

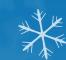

 Can read a single character at a time: Scanner in = new Scaner("whatever.txt"); in.useDelimiter(""); while(in.hasNext()) char ch = in.next().charAt(0); //do something with ch

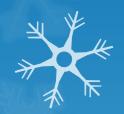

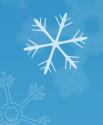

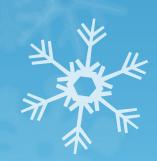

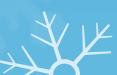

#### Practice 1

You have a short poem you made long time ago about Lake Mendota. One day on a whim, you wanna add line numbers for

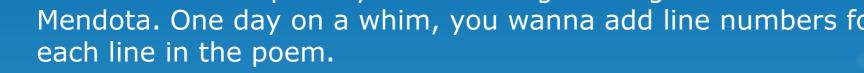

Input file:

dusk embraces Lake Mendota

**Author: Yinggang Huang** 

When the golden sun was reflected in the water, the lake was ignited with sparks which is sooo eye enchanting.

Hordes of ducks were sporting on the lake.

A breeze swept across and then this scene got more dynamic.

Waves and bubbles caused by sailboats danced together forming a visual rhythm.

This state of harmony was just irresistible; it's like all these come back to me again soo naturally, it's really yesterday once more.

Write a file named "The Lake of Dreams.txt" with line numbers added into the same folder as the original file.

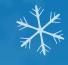

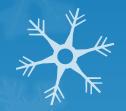

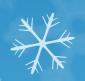

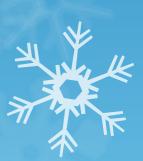

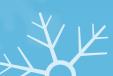

#### Review

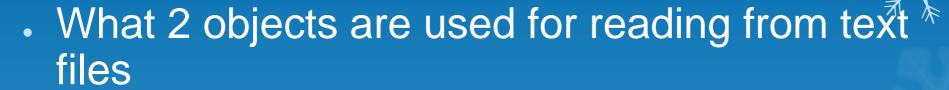

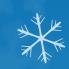

- What object is used to write to text files
- When giving absolute paths, what do you have to be careful of?
- If you don't give an absolute path, where does Java search for the file?
- What must you ALWAYS do when you are done reading / writing to/from files?
- What excpetion can be thrown when dealing with File IO

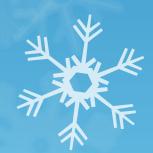

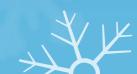

#### **Command Line Arguments**

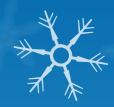

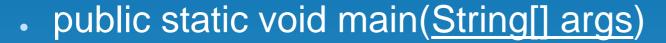

- Before IDE's developers used simple text editors to write code (think notepad)
- They then used a shell (think cmd from Windows or Terminal from Mac OS) to compile and run their code (2 steps)
- You can still do this if you like:
- Compile: javac whatever.java
  - Will produce a compiled file called "whatever.class"
- Run: java whatever
  - Only works if there is already a "whatever.class"

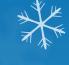

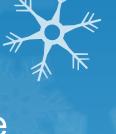

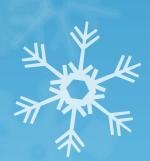

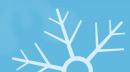

#### **Command Line Arguments**

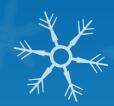

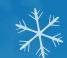

- Can pass arguments into the main method:
  - java whatever -v input.txt
  - Here 2 arguments were passed: "-v" and "input.txt"
  - Arguments go to the String[] args in the main method
    - String args now contains: ["-v", "input.txt"]
  - Can do anything with the args array that you can do with normal arrays
    - Example: check if any arguments were passed in: if (args.length != 0)

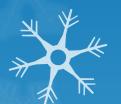

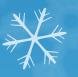

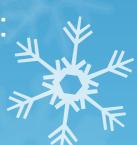

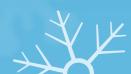

### Command Line Arguments - Eclipse

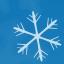

- Can pass in Command Line Arguments even if you aren't running from a shell
- In Eclipse:
  - Run -> Run...
  - Select "Arguments" tab
  - Enter arguments seperated by spaces

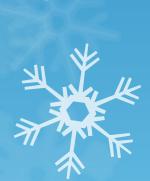

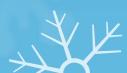

#### Intro to Exceptions

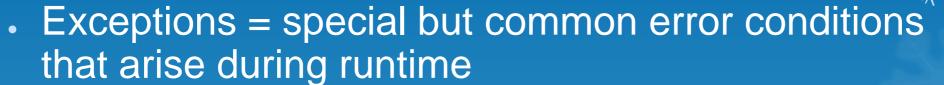

- Two aspects: Detecting and Handling
- So far, our handling has simply been to quit the program, however we can do much more

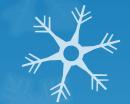

- Ex. if we get a FileNotFoundException, why not prompt the user to enter a different file
- Detecting and Handling excpetions MUST be done seperately
  - Ex. Scanner objects can detect FileNotFoundExceptions but cannot deal with them, they simply report it up the hierarchy

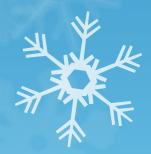

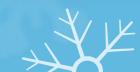

#### Throwing Exceptions

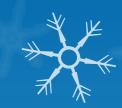

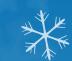

- If you only want to detect exceptions, your job is easy just "throw" a new exception object
- The only tricky part is figuring out which type of exception to throw
- Can create your own excpetions, but Java has many built in
- See textbook for common exceptions to throw
- If an exception is thrown, it immediately exits the method (like a return statement)

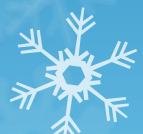

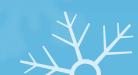

### Throwing Exceptions Example

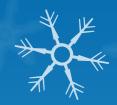

- What if we tried to delete a contact from our phonebook that wasn't in the phonebook?
- A "NoSuchElementException" lets use it if (!contactsList.contains(contactToDelete))

```
throw new NoSuchElementException("Contact " + contactToDelete.getName() " + wasn't in the phonebook");
```

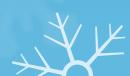

#### Catching Exceptions

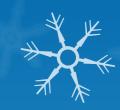

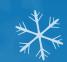

- All exceptions should be handled somewhere
- If an exception is not caught, your program will exit and you will get an error message
- To handle exceptions: use try/catch
- Try surrounds code that might throw an exception
- Catch deals with any exceptions should they arise

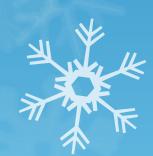

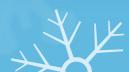

#### Try/Catch Example

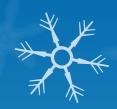

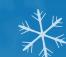

```
Contact aContact = new Contact("Billy", "Bob", 1234567,
  "nowhere");
try {
phoneBook.remove(aContact);
catch(NoSuchElementException e)
System.out.println("Billy Bob wasn't in the phonebook");
```

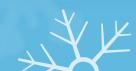